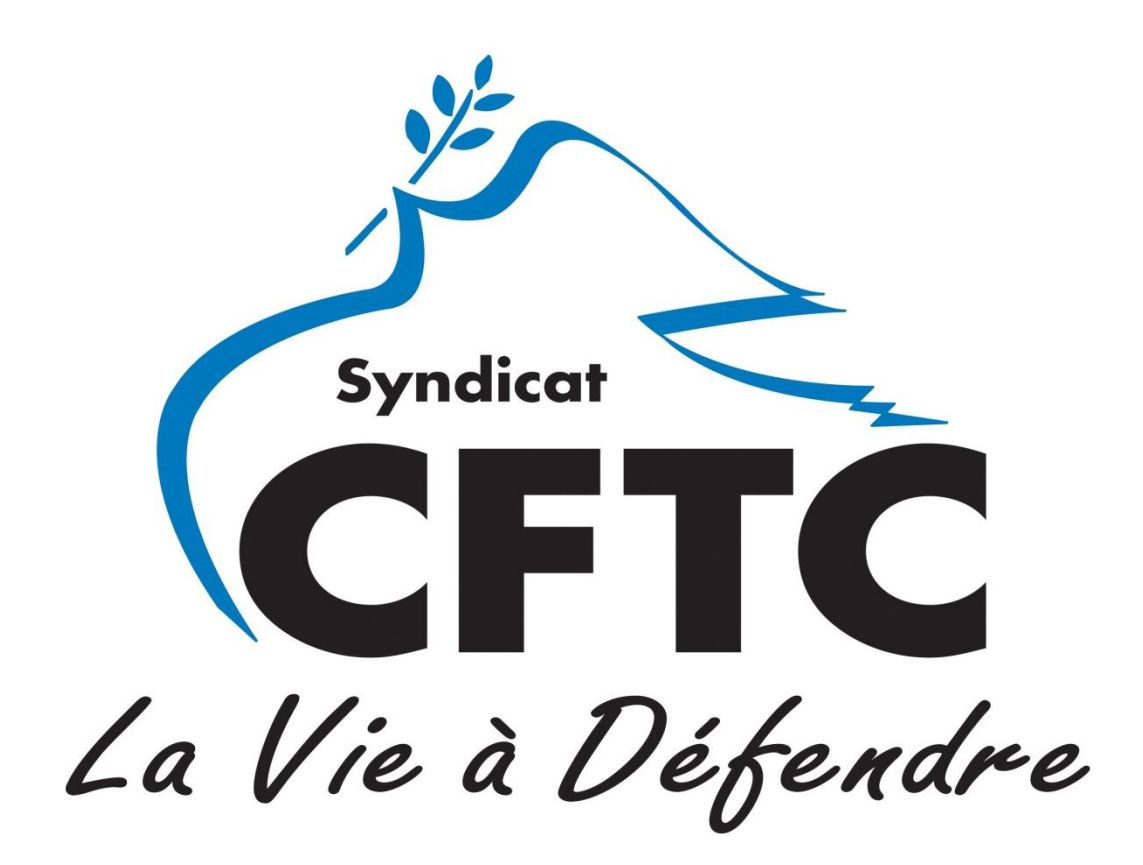

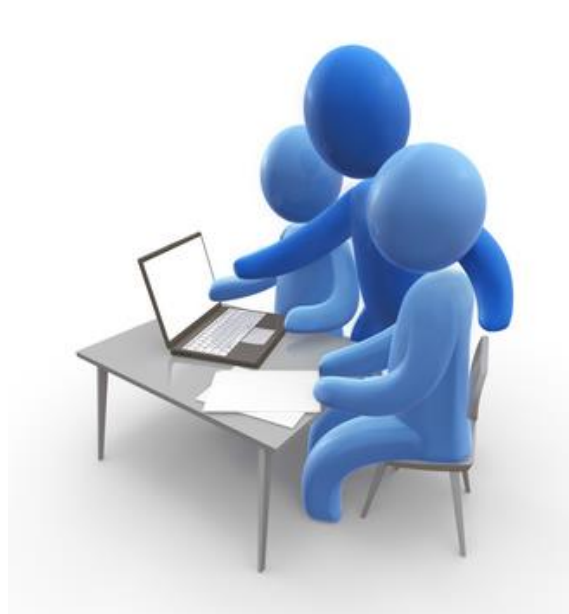

# **Compte Personnel de Formation CPF**

## **Le CPF remplace le DIF**

Le Compte Personnel de Formation (CPF) remplace le Droit Individuel à la Formation (DIF) et permet au salarié de bénéficier tout au long de sa vie active, des actions de formation qualifiantes ou certifiantes correspondant à ses aspirations.

Chaque salarié bénéficie depuis le 01/01/2015 :

- d'un crédit individuel de 24 heures CPF par an cumulables jusqu'à 120 heures,
- au-delà de 120 heures, d'un crédit de 12 heures CPF par an cumulables jusqu'à 150 heures.

Pour les salariés à temps partiel, le droit se calcule au prorata du temps de travail.

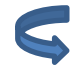

*Depuis le 1/1/2019 les heures sont valorisées =>1h de DIF ou CPF = 15€*

Les heures de CPF sont attachées à la personne : en cas de changement ou de perte d'emploi, la personne garde son CPF (depuis l'apprentissage jusqu'à son départ en retraite).

## **Comment accéder à son CPF ?**

- 1. Rendez-vous sur le site officiel: [http://www.moncompteformation.gouv.fr](http://www.moncompteformation.gouv.fr/)
- 2. Si vous n'êtes pas encore inscrit, cliquer sur «**Je crée mon compte** » Attention ! votre **numéro de Sécurité Sociale** (avec la clé) est nécessaire !
- 3. Si vous avez déjà un compte, cliquer sur « **Se connecter**» : S'identifier avec son numéro de Sécurité Sociale (sans la clé) et son mot de passe ;

*Une fois connecté à votre compte, vous visualisez vos droits à la formation.*

Dernier délai : Reporter son crédit de DIF avant le 31/12/2020

Si vous avez déjà travaillé avant janvier 2015, les heures de l'ancien outil de formation (DIF) inutilisées au 31/12/2014 doivent être transférées **par le salarié** sur le CPF **avant le 31/12/2020**.

**Si vous étiez salarié chez Thales,** relevez vos heures de DIF au verso du bulletin de paie de janvier 2015 :

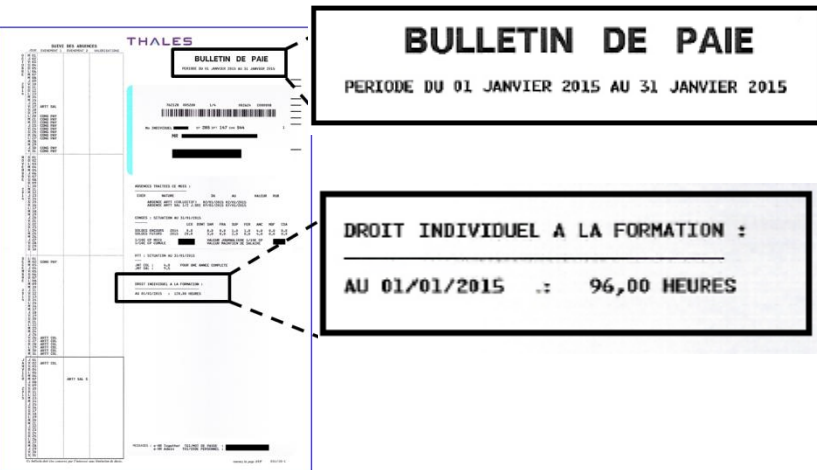

Si vous étiez salarié d'une autre entreprise, l'information se trouve soit sur votre bulletin de paie de janvier 2015, soit sur une attestation spécifique qui vous a été transmise par votre employeur à la même période.

- 1. Cliquer sur l'onglet «Mes droits formation» puis « Saisir mon DIF »,
- 2. Reporter ses heures de DIF,
- 3. Télécharger votre attestation (bulletin ou attestation spécifique).

# **Formations éligibles au CPF**

Les **formations éligibles au CPF** sont depuis le 1<sup>er</sup> janvier 2019 :

- Les formations qualifiantes (CQP Diplôme, titre ou Certificat de qualification professionnelle) ;
- Bilan de compétences ou les actions de validation des acquis de l'expérience (VAE) ;
- Préparer son permis de conduire (B ou groupe lourds) ;
- Les attestations de validation de blocs de compétences grâce au certificat Cléa ;
- Les formations diplômantes (RNCP Répertoire national des certifications professionnelles) ;
- Une certification enregistrée au Répertoire spécifique des certifications et habilitations (RSCH) (ce nouveau répertoire remplace l'Inventaire de la CNCP) ;
- Les formations ou accompagnements et conseils dans le cadre d'une création ou d'une reprise d'entreprise

#### Le **socle de connaissances et de compétences** couvre :

- la communication en français ;
- l'utilisation des règles de base de calcul et du raisonnement mathématique ;
- l'utilisation des techniques usuelles de l'information et de la communication numérique ;
- l'aptitude à travailler dans le cadre de règles définies d'un travail en équipe ;
- l'aptitude à travailler en autonomie et à réaliser un objectif individuel ;
- la capacité d'apprendre à apprendre tout au long de la vie ;
- la maîtrise des gestes et postures et le respect des règles d'hygiène, de sécurité et environnementales élémentaires.

Le site internet [www.moncompteformation.gouv.fr](http://www.moncompteformation.gouv.fr/) est fréquemment mis à jour pour lister toutes les formations éligibles au CPF.

#### **Rechercher une formation CPF**

Depuis votre compte CPF sur le site internet : **[http://www.moncompteformation.gouv.fr](http://www.moncompteformation.gouv.fr/)**

- 1. Cliquer sur « **Rechercher une formation** » ;
- 2. Renseigner vos critères de choix ;
- 3. Cliquer sur « **Trouver** ».

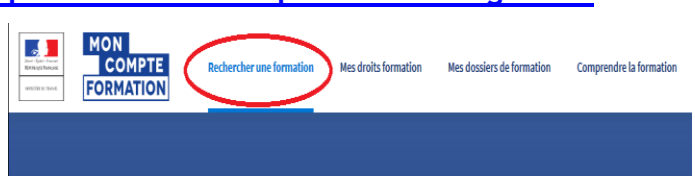

*Dans le bas de la page, le moteur affiche une liste des formations répondant à ces critères.*

Pour en connaître davantage sur une formation, il faut :

- 1. Cliquer sur le titre de la formation :
- 2. Dans le bas de la fiche, cliquer sur le site internet de l'organisme de formation.

### **Comment s'inscrire à une formation CPF ?**

Si vous avez identifié une formation qui vous intéresse, vous allez alors créer un dossier de formation :

#### 1. **Si la formation se fait sur vos heures de travail : il vous faut l'accord de votre employeur :**

 $\geq 60$  jours avant la formation pour toute formation d'une durée inférieure à six mois,

 $\geq 120$  jours avant la formation pour une formation d'une durée de 6 mois ou plus.

L'employeur a 30 jours pour répondre, à défaut de réponse la demande est acceptée. Pour une formation hors du temps de travail, l'avis de l'employeur n'est pas nécessaire.

2. Sur la fiche de la formation choisie, cliquez sur « **S'inscrire à cette session** » ;

- 3. Suivre les modalités d'inscription ;
- *Vous trouverez le SIRET, le code APE/NAF de votre employeur sur votre bulletin de paie.*
- 4. Envoyer votre demande d'inscription à l'organisme de la formation ; *Une fois rempli, vous pouvez ensuite envoyer votre demande d'inscription à l'organisme.*
- 5. Financez votre formation :

*Lorsque vous choisissez une formation, le financement de celle-ci est calculé automatiquement. Vos droits acquis sont déduits du prix de la formation. S'ils ne suffisent pas, vous aurez un reste à payer.*

*Vous pouvez bénéficier d'un abondement complémentaire de la part de l'employeur, de l'OPCO (OPérateur de COmpétences), les Régions, L'Agefiph, Pôle Emploi ou encore l'Etat.*

#### **Consulter mes dossiers de formation**

Cliquer sur « **Mes dossiers de formation** » ;

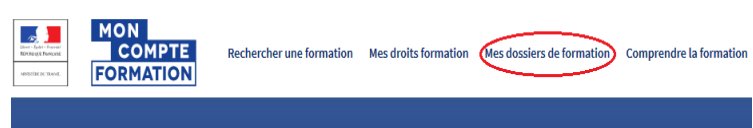

Les **états du dossier de formation** sont :

- **En cours d'élaboration** : dossier incomplet, en cours auprès d'un organisme agréé;
- **Validé** : dossier accepté et financé par un professionnel de la formation. Vous pouvez suivre votre formation ;
- **Clos** : La formation est effectuée.

#### **Comment compléter son financement ?**

**Salaires** : versés par l'employeur pour une formation suivie pendant le temps de travail, rien pour une formation suivie hors du temps de travail.

**Frais de déplacements, hébergement et repas** : Vous pouvez demander la prise en charge de vos frais de formation à votre **OPCO** (*OPérateur de COmpétences*).

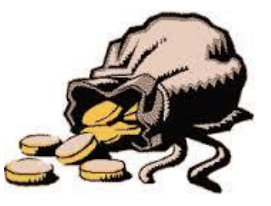

## **Conseil en évolution professionnelle**

Pour trouver une formation CPF, il est possible de se faire aider par un CEP (**C**onseiller en **E**volution **P**rofessionnelle

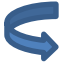

Ces conseillers sont disponibles par région et catégorie [https://mon-cep.org](https://mon-cep.org/)

#### **Références**

**Site internet CPF** : [www.moncompteformation.gouv.fr](http://www.moncompteformation.gouv.fr/)

**OPCO 2i** – Opérateurs de compétences interindustriels 55 rue de Châteaudun - 75009 Paris Tél.: 08.05.69.03.57 - Courriel: [contact@opco2i.fr](mailto:contact@opco2i.fr) - Site: [https://www.opco2i.fr](https://www.opco2i.fr/)

**Code du travail** : articles L.6323-1 à L.6323-23

**Télécharger l'Appli CPF sur téléphone :** AppleStore: <http://ow.ly/Mpl950xhapP> PlayStore :<http://ow.ly/JuYW50xhapO>

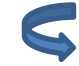

Des questions ? Contactez la CFTC

**ps://limours La CFTC de Limours c'est : Ghislaine LLEIXA- DAUPHIN : 06.72.04.62.30 (DS et RP) Linda BENONI (élue CSE, Formation) - Alain DUBOS (élu CSE, CSSCT) - Lydie ROCHER (Elue CSE, Formation) Jean-Noël BARBONI (RS CSE et CSSCT) - Éric CHAPPAZ (Egalité F/H Transport)**

**Anne ROCHARD (RIE, Logement) - Lydie COLIN (Formation, Handicap)**

**Site CFTC** : <https://limours.cftcthales.fr/> **.cftcthales.fr**

**Room CITADEL CFTC de votre société :** <https://thales.citadel.team/#/login>